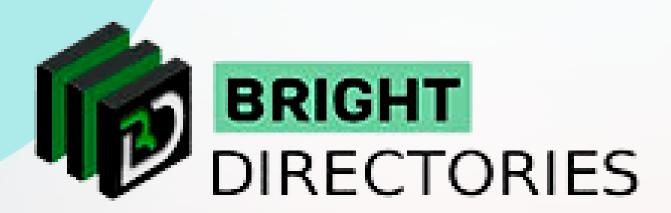

## Add Google Maps to the Website

www.brightdirectories.com

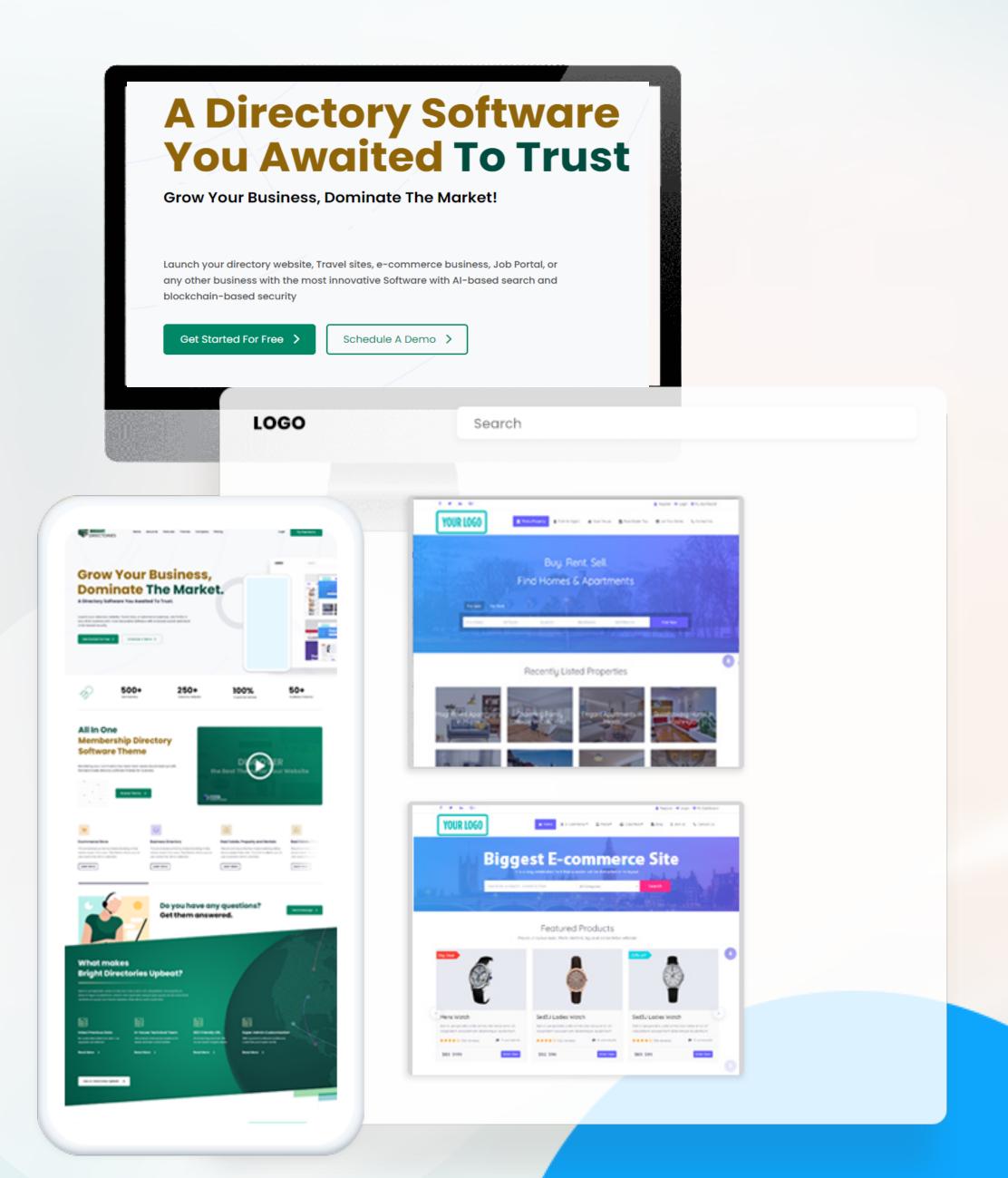

## Google Maps

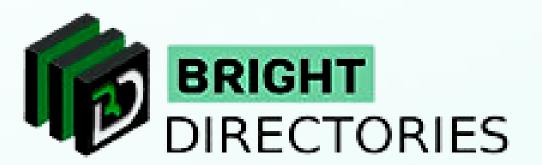

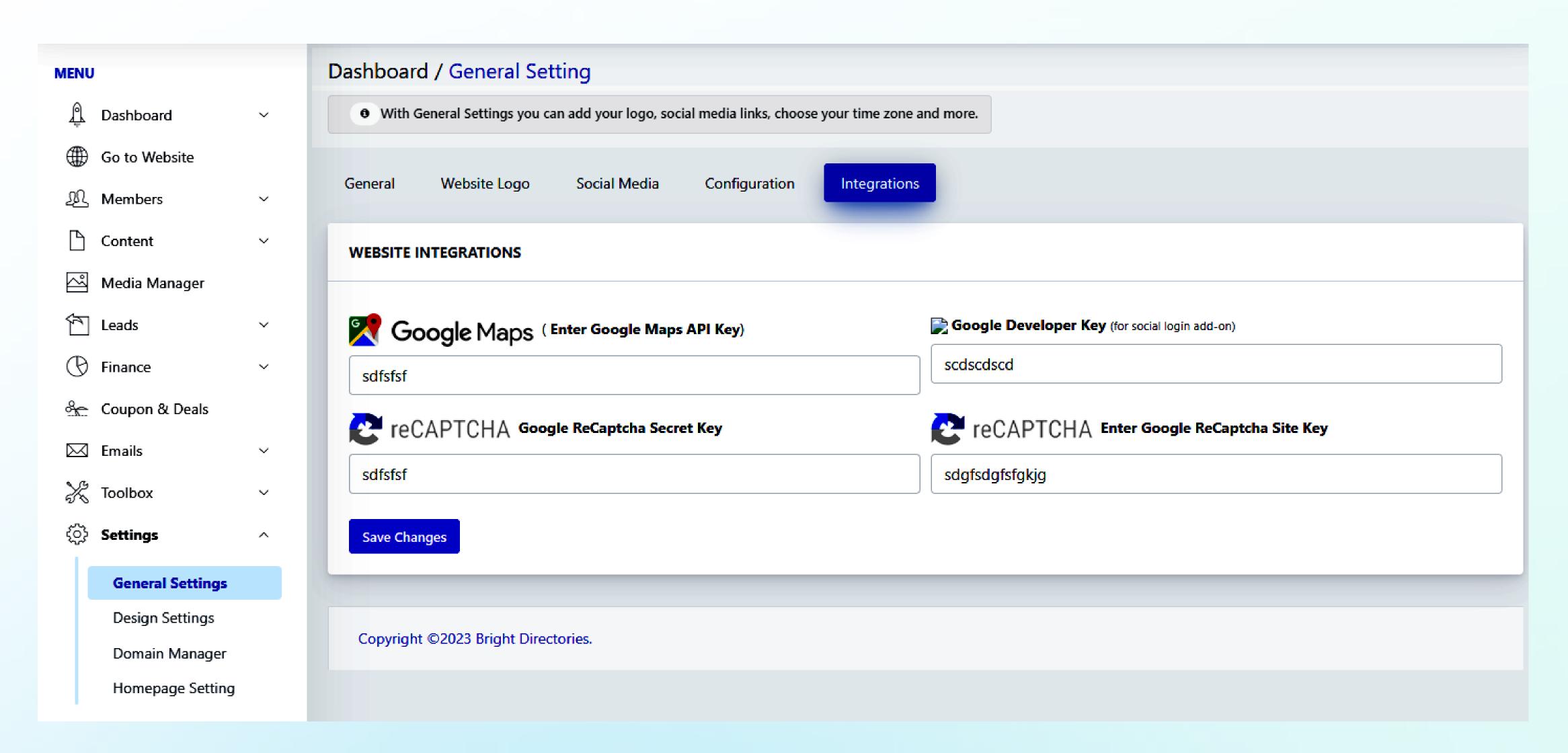

## Add Google Maps to the Website!

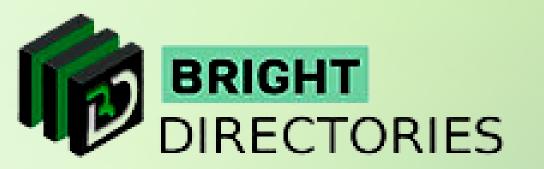

If you want to integrate Google Maps and locations into the website, here is where you do it.

- → When you click here, a new tab of "General Settings" will open.
- → As you can see there are multiple options present here, where you have to click "Integrations".
- → Enter the Google Maps API Key in its dedicated section.

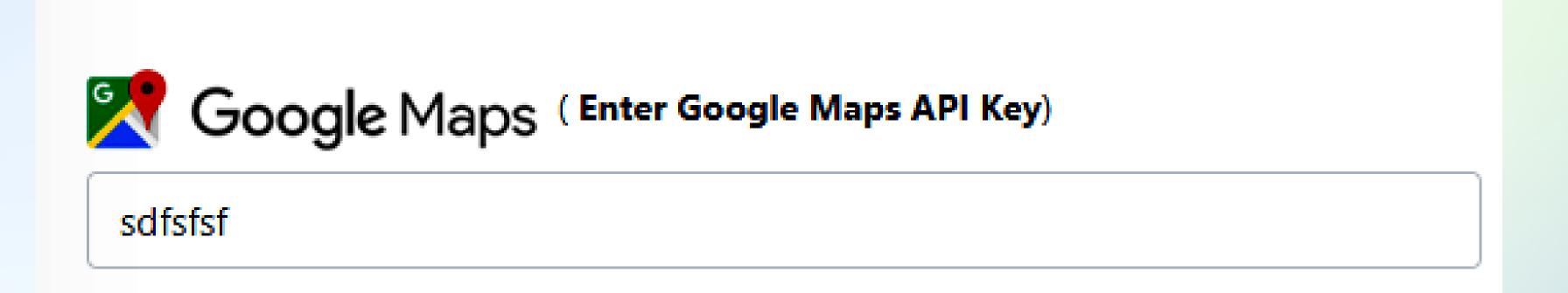

→ Then click "Save Changes" to complete the process.

Congratulations! You have successfully added Google Maps and its services to your website.

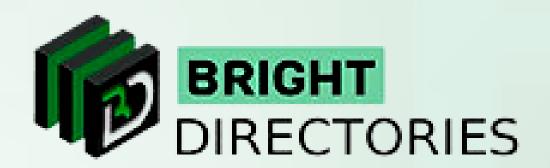

## Contact Us

Call Us: 503-928-5984

Email Us: support@brightdirectories.com

Web: www.brightdirectories.com

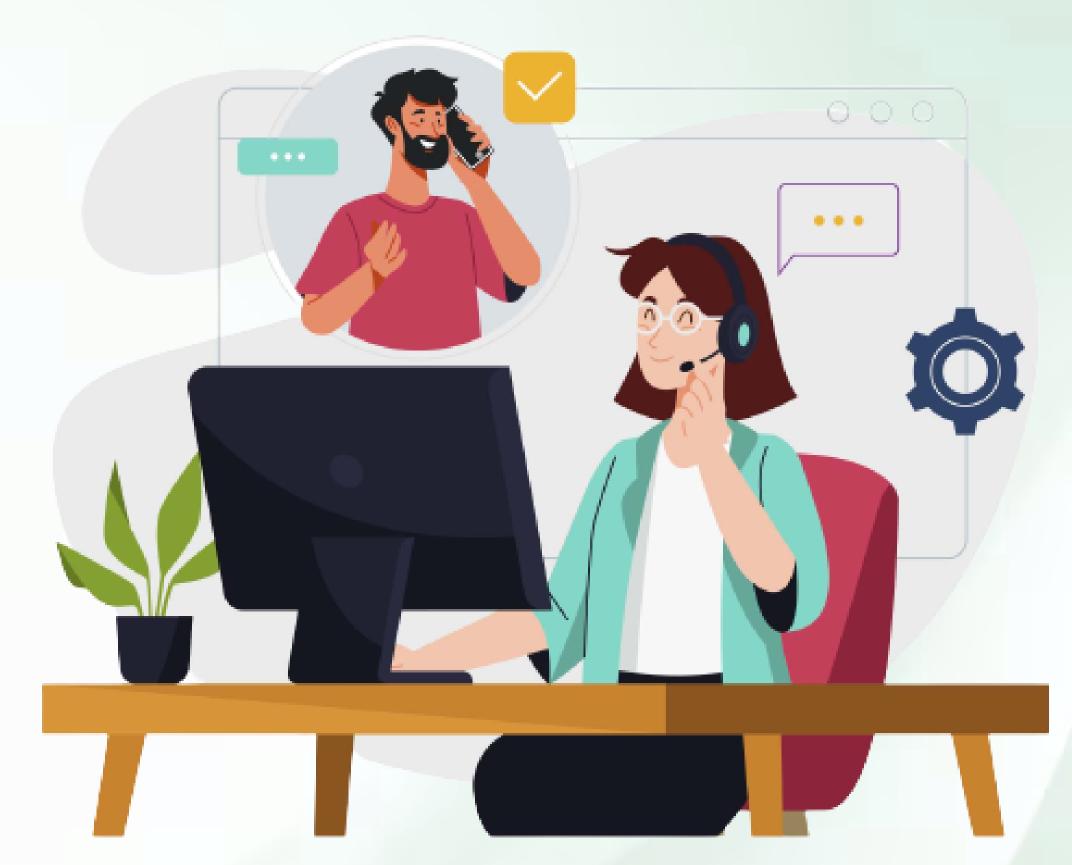

Reach us if you need technical support:

https://support.brightdirectories.com/